## Entering scores in TourneyKeeper

1. Visit TourneyKeeper.net using a browser and log on by using the username/password you signed up for the tournament with. For team games - make sure your captain has created the pairings.

2. Click your name in the top-right corner.

3. The top game will list which table you are to play on. Click Result to enter results for the game.

4. Enter results and click **Save game**.

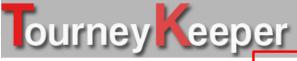

Michael Bræmer Nielsen ( logout )

Current tournaments

Finished tournaments

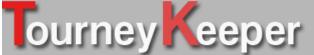

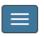

Michael Bræmer Nielsen (logout)

Michael Bræmer Nielsen (56/13/4 - Rank: 2) -Send email

| Tournament         | Table | Opponent                    | Points | Result |
|--------------------|-------|-----------------------------|--------|--------|
| ♣ FastaWar<br>2017 | 6     | Lars Bak                    | 20     | Result |
| ♣ FastaWar<br>2017 | 4     | Martin<br>Bræmer<br>Nielsen | 8      | Result |
|                    |       |                             |        |        |

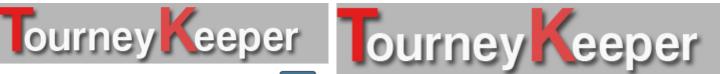

Michael Bræmer Nielsen (logout)

Michael Bræmer Nielsen

20

Lars Bak

Save game